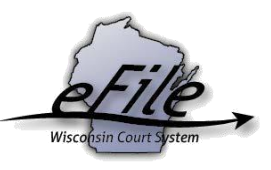

## **Court Reporter - eFiling Additional Documents**

**Purpose**: Court reporters can eFile additional documents on appellate court cases using the Appellate eFiling website.

Prerequisites: An eCourts account is required to participate in eFiling; refer to **[Create](https://www.wicourts.gov/ecourts/efileappellate/docs/createecourtsaccount.pdf) an [eCourts account](https://www.wicourts.gov/ecourts/efileappellate/docs/createecourtsaccount.pdf)** for additional information.

**Applicable Users**: Appellate Court Reporters

## **Electronically File Additional Documents with a case number**

1. Visit the eFiling website at https://acefiling.wicourts.gov/. Enter your eCourts user name and password, and select **[Log in]**.

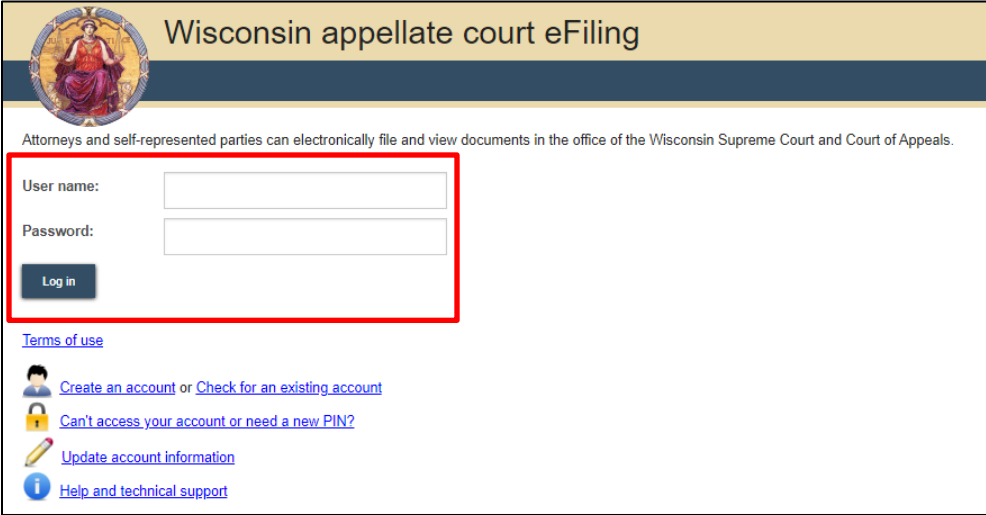

2. Select Upload additional documents to file one or more documents other than transcripts on an appellate case.

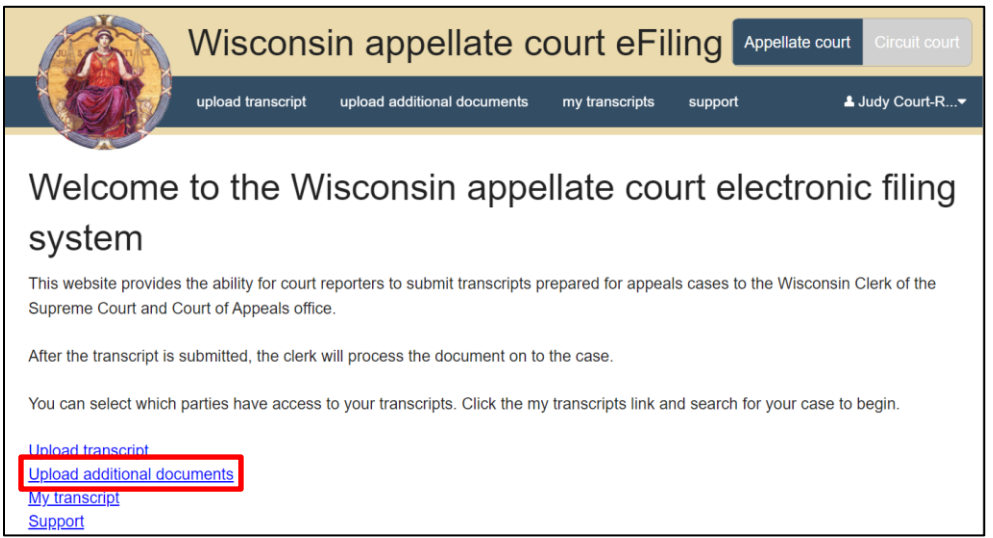

3. Enter the Appeals **or** Circuit court **Case number** (only one case number is allowed) and select **[Upload documents]**.

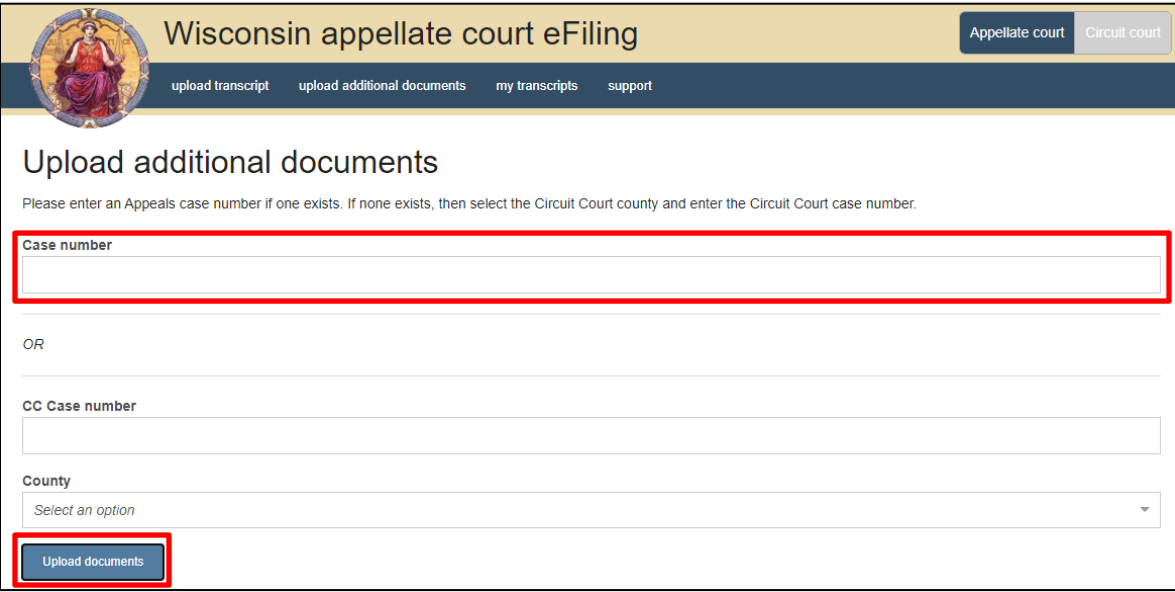

4. Select one or more additional documents you want to submit to the case. The documents that are uploaded will display in the table.

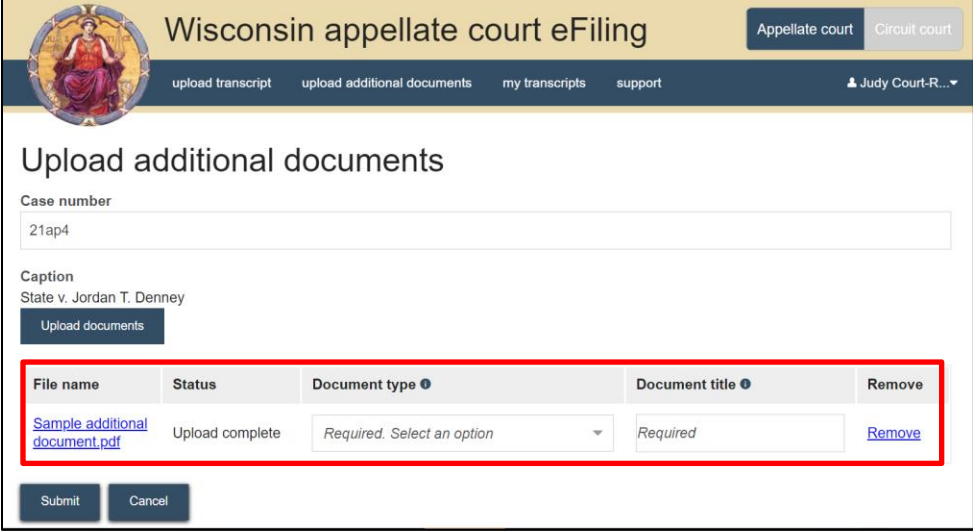

5. Select one of the forms from the **Document type** dropdown. Enter an appropriate name for the document in the **Document title** field. If an incorrect document is uploaded, select the Remove link for that document and re-upload the correct document. Select **[Submit]**.

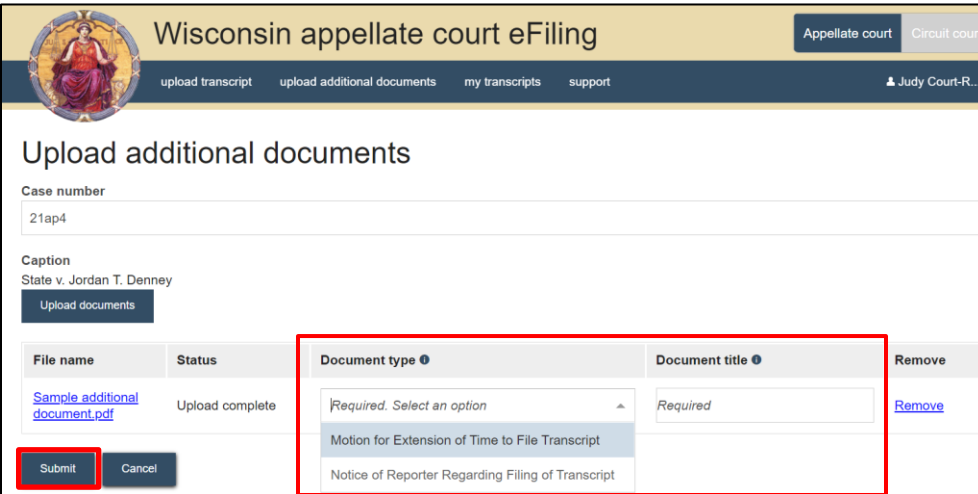

 If a Word document (docx) is uploaded, a message will display letting you know the document is in the incorrect format.

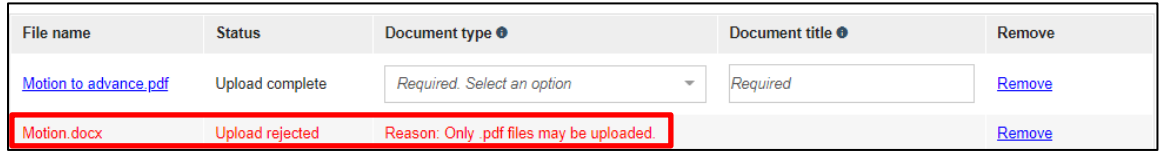

6. The document(s) are sent to the Clerk of the Supreme Court/Court of Appeals office for processing.

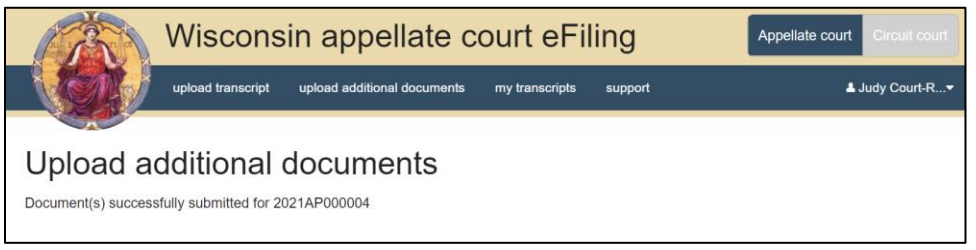

## **Support**

Contact the CCAP call center if you have further questions.

Phone: 1-800-422-7137 E-mail: [ccap.support@wicourts.gov](mailto:ccap.support@wicourts.gov)